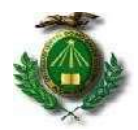

## UNIVERSIDADE FEDERAL DO RIO GRANDE DO NORTE CENTRO DE CIÊNCIAS DA SAÚDE NUCLÉO DE ESTUDOS EM SAÚDE COLETIVA PROGRAMA DE PÓS-GRADUAÇÃO EM SAÚDE DA FAMÍLIA

Prezados mestrandos,

Seguem as orientações para realização de sua matrícula (on-line) em disciplinas para o semestre 2024.1.

Antes de iniciar a matrícula, é necessário fazer o cadastro de sua conta no sistema acadêmico da UFRN (sigaa). Para isso, basta acessar o link abaixo:

1- https://sigaa.ufrn.br/sigaa/public/home.jsf

2- Em seguida, clicar em **(Legin > )** (lado superior direito da tela)

3- Clicar em Cadastre-se (abaixo do botão **CENTRAR** 

4- Informar o número de matrícula que será informado na **página pública** do Programa na segunda-feira (dia 01 de abril de 2024) bem como o CPF.

5- Clicar em "avançar''

6- Informar os dados pedidos

7- Concluir o procedimento

## PROCEDIMENTOS PARA A MATRÍCULA (SOMENTE NOS DIAS 01 E 02 DE ABRIL DE 2024)

Passo 1: No menu ENSINO - clicar em MATRÍCULA ON LINE – REALIZAR MATRÍCULA – DISCIPLINAS – selecione as disciplinas abaixo (marcando nos quadrinhos, exemplo: NSF0053 - SEMINÁRIO DE ACOMPANHAMENTO I) e, posteriormente,

clicar no quadro " Adicionar Turmas ". Este quadro fica abaixo das opções das disciplinas.

Passo 2: Após a seleção e "Adicionar Turmas", na próxima pagina o aluno poderá finalizar sua matrícula clicando em " Confirmar Matrículas" para finalizar o processo.

Segue a descrição das disciplinas ofertadas para o semestre 2024.1:

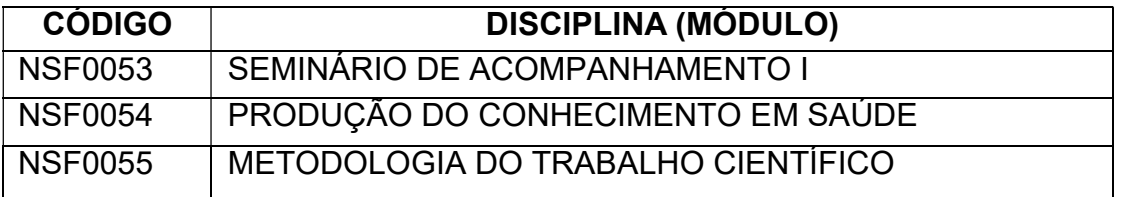

Obs. 1: As aulas do mestrado acontecem nas quintas e sexta-feiras manhã e tarde (conforme cronograma abaixo) de forma presencial, quinzenalmente. Outras datas foram cadastradas para fins de registro da carga horária de atividades de dispersão, acontecendo essas atividades de acordo com a realidade de cada estudante.

Obs 2: O número da matrícula será disponibilizado aos discentes na segunda feira a partir das 09hs da manhã. Só após o recebimento desse número de matrícula é que o discente poderá acessar a página do sigaa para realizar os procedimentos acima descritos.

- Qualquer dúvida ou dificuldade, entrar em contato com a secretaria pelo número: (84) 9 9229-6463 (Whatsapp)

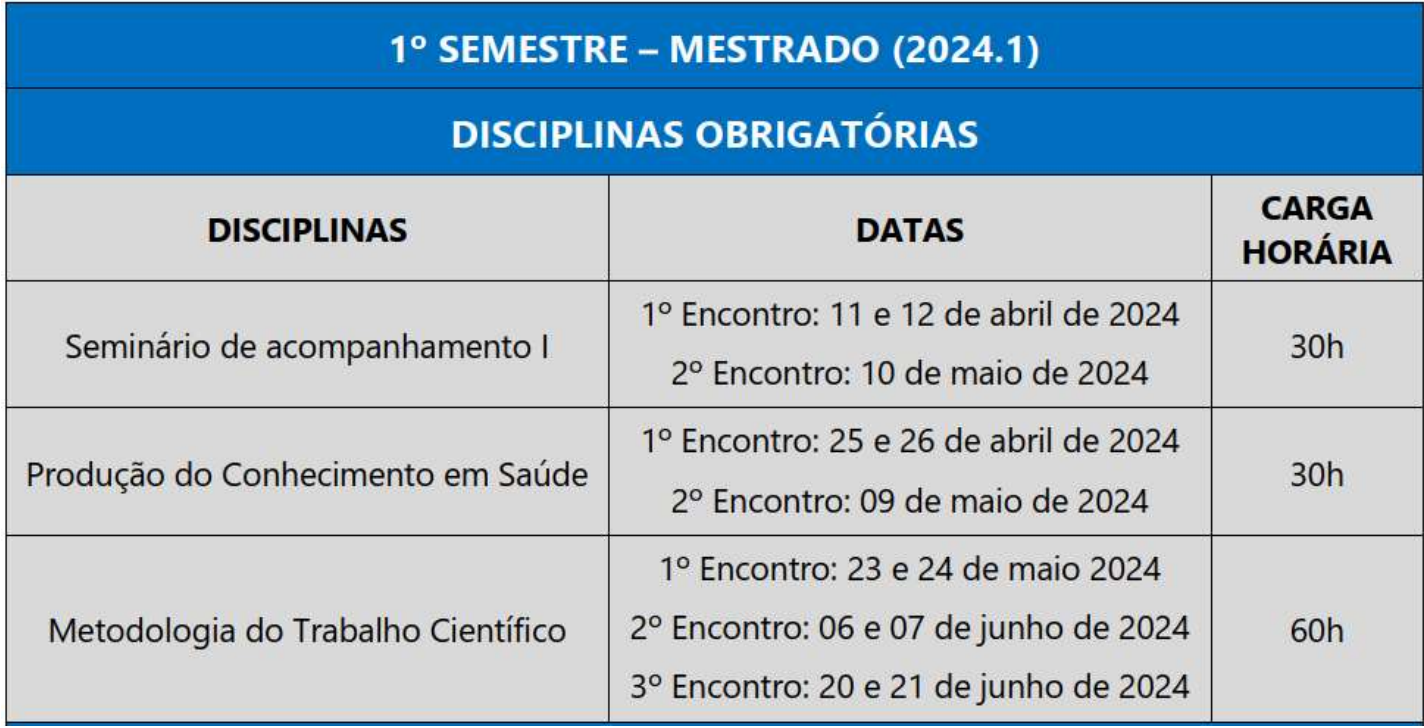

Atenciosamente,

Secretaria do PPGSF/RENASF

Natal, 28 de março de 2024.